## Rachunek Prawdopodobieństwa i Statystyka - 3. rok Inżynieria Biomedyczna

## Ćwiczenia 1. Wprowadzenie do programów Excel i Statistica

#### Excel

### Zadanie 1.

W pliku Zadanie1c1.xls wykonaj następujące czynności:

- 1) Ustaw format kolumn 'Stan konta' i 'Nowy stan konta' na walutowy
- 2) W kolumnie nowy stan konta wyznacz stan konta po roku przy oprocentowaniu podanym w komórce 'C32' (w formule wykorzystaj odwołanie do tej komórki)
- 3) W czerwonych komórkach wyznacz najmniejszą, największą i średnią wartość na kontach, oraz łaczna wartość oszczędności wszystkich osób
- 4) Wstaw wykres kolumnowy prezentujący oszczędności (kolumna stan konta) wszystkich klientów banku.

### Zadanie 2.

W pliku Zadanie1c2.xls wykonaj następujące czynności:

- 1) Obliczyć średnią ocen uzyskanych przez każdego ucznia
- 2) W kolumnie 'Semestr' należy wpisać tekst 'zaliczony' jeżeli oceny ze wszystkich przedmiotów są większe niż 2 w przeciwnym razie 'poprawa' (skorzystaj z funkcji 'Jeżeli')
- 3) Obliczyć ile było 2, ile 3, ile 4 i ile 5 ze wszystkich przedmiotów w poniższej tabeli
- 4) Uporządkuj listę alfabetycznie
- 5) Korzystając z autofiltra wybrać osoby które uzyskały ocenę 2 z języka polskiego.

#### Zadanie 3.

W pliku Zadanie1c3.xls wykonaj następujące czynności:

- 1) W kolumnie 'Pobory' wstaw formułę wyznaczającą wartość poborów równą wynagrodzeniu zasadniczemu pomnożonemu przez wskaźnik zmianowości odpowiadający danej zmianie
- 2) W kolumnie 'Kwota Dodatku' wstaw formułę wyznaczającą wartość dodatku równą zamieszczonej w komórce G15 wartości procentowej poborów (wykorzystaj odwołanie do komórki G15)
- 3) W kolumnie 'Podatek' wstaw formułę wyznaczającą wartość podatku równą zamieszczonej w komórce G16 wartości procentowej poborów powiększonych o dodatek (wykorzysaj odwoªanie do komórki G16)
- 4) W kolumnie 'Do Wypłaty' wstaw formułę wyznaczającą wartość wypłaty równą sumie poborów i dodatku pomniejszonych o podatek
- 5) W zamieszczonej niżej tabeli wstaw formuły dokonujące analizy wypłat

6) Wstaw wykres kolumnowy prezentujący wysokości wypłat uzyskanych przez poszczególnych pracowników.

# Zadanie 4.

Stablicuj wartości funkcji  $f(x) = \sqrt{|x|}e^{-x}\sin(x)$  w przedziale  $[-2, 2]$  z krokiem 0, 2. Sporządź wykres tej funkcji.

Statistica

## Zadanie 5.

Utwórz nowy arkusz, w którym zamieść dane dotyczące województw zawarte w poniższej tabeli:

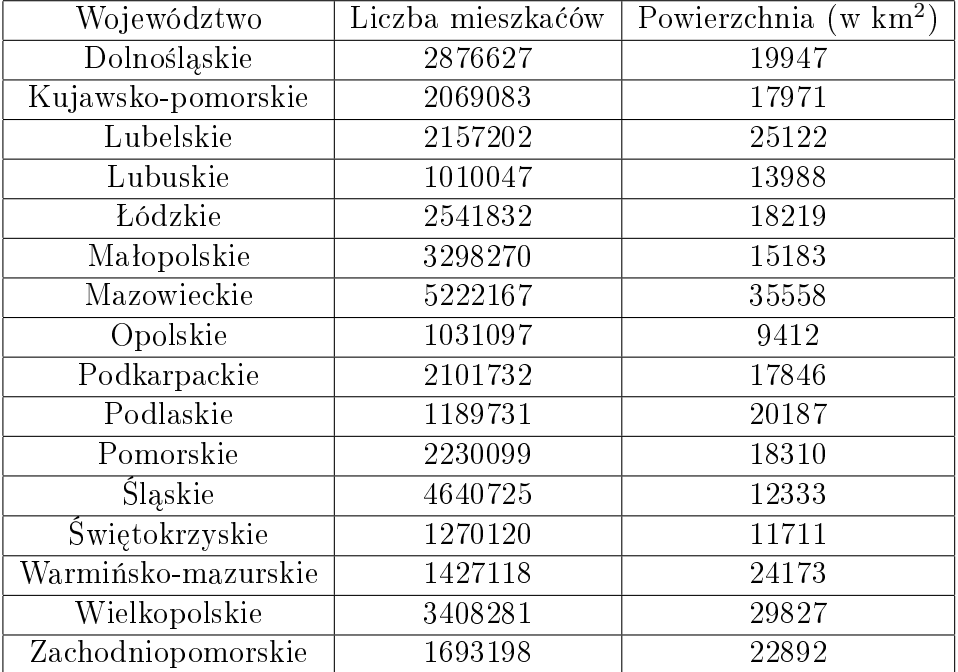

- 1) Sporządź wykres słupkowy obrazujący liczbę ludności w poszczególnych województwach
- 2) Dodaj nową zmienną 'Gęstość zaludnienia' i wprowadź formułę wyznaczającą jej wartości
- 3) Posortuj przypadki w arkuszu malejąco względem ich gęstości zaludnienia
- 4) Ustandaryzuj wszystkie zmienne, a następnie przedstaw wszystkie 3 zmienne na wspólnym wykresie słupkowym

# Zadanie 6.

 ${\bf Z}$ adame  ${\bf u}.$  Stablicuj wartości funkcji  $f(x)=\sqrt{x} {\rm arctg} x$  w przedziale  $[0;2]$  z krokiem  $0,1.$  Sporządź wykres tej funkcji.